## **Instruction Manual for KUHS Appreciation Award (for PG students)**

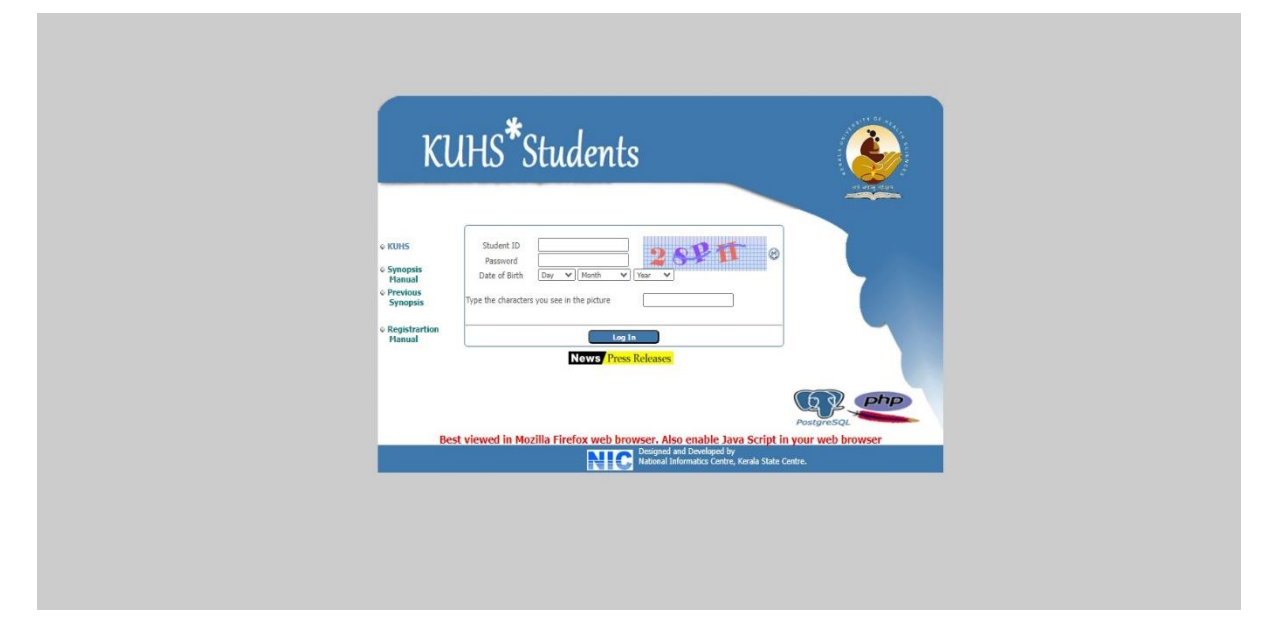

Step 1- Login to KUHS Students Portal using Student Id, Password, DOB and Captcha

Step 2‐ Click on the KUHS PG Research Awards link on KUHS Research Awards Menu to submit the Application

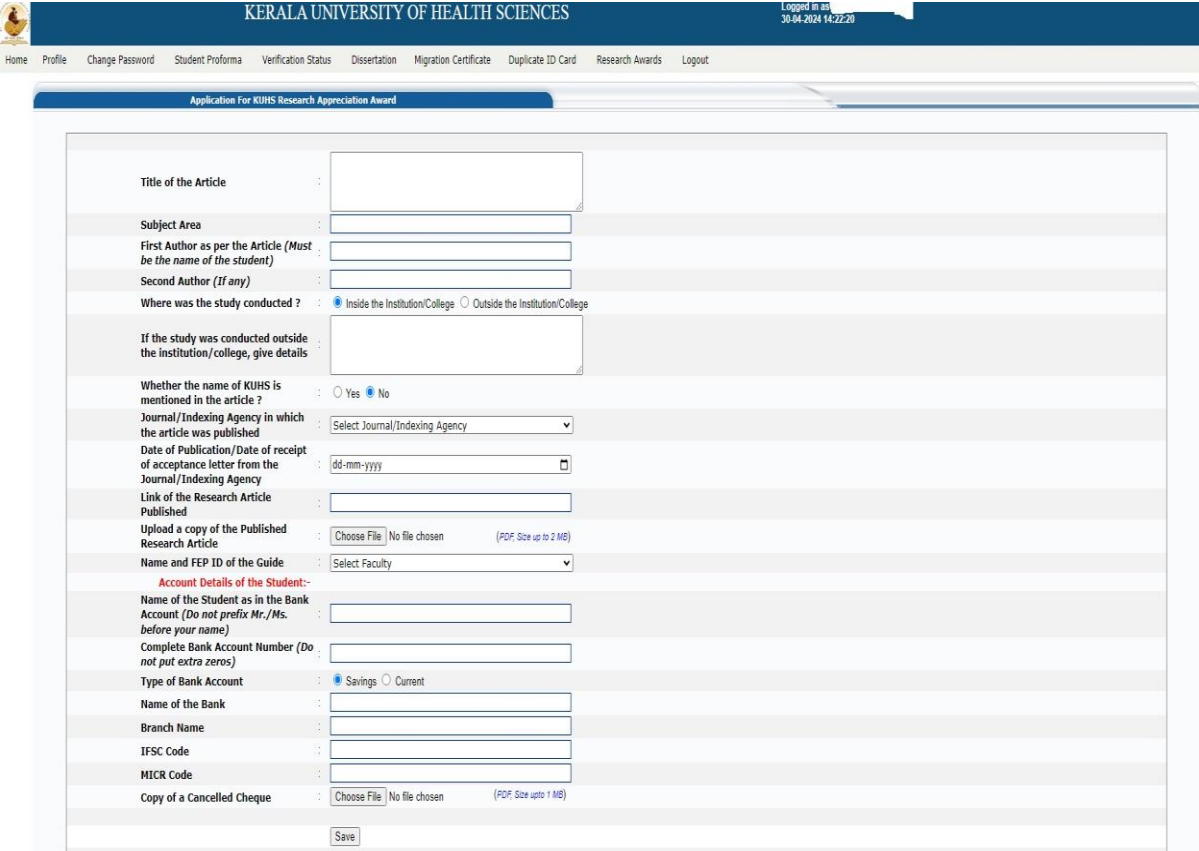

## Step 3 ‐ Forward the Application to University

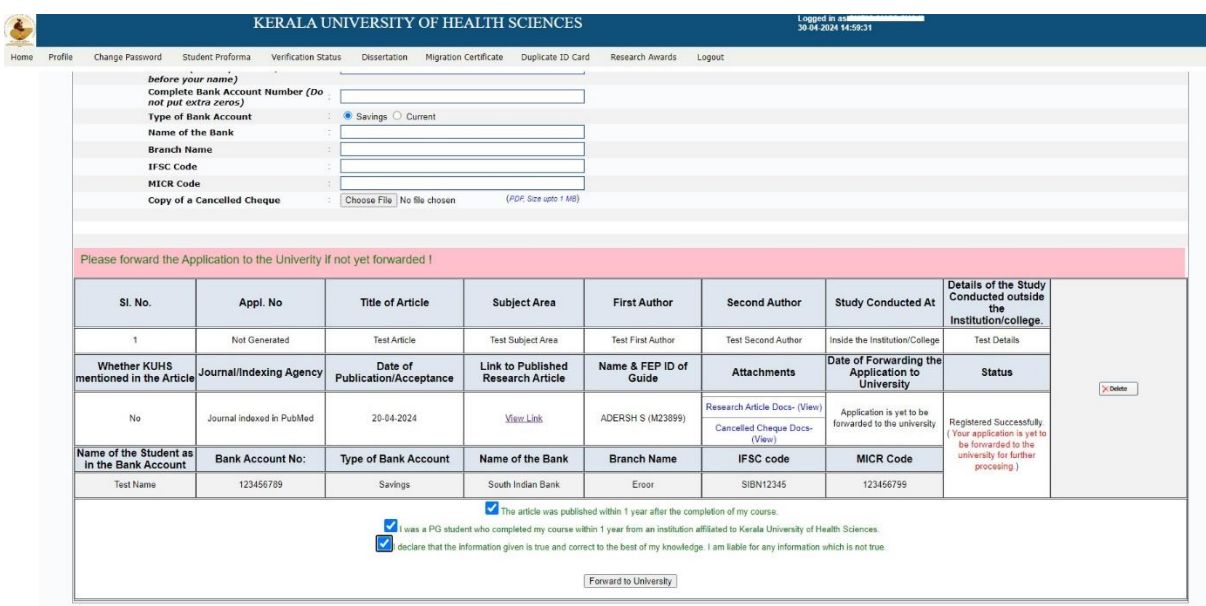